取扱説明書

# JRC 日本無線株式會社 本書中のマークの説明

このたびは本装置をお買い上げいただき,まことにありがとうございます。 本装置を正しく理解し,ご使用いただくために, ご使用の前に必ずこの取扱説明書をよくお読みください。 お読みになった後は,いつでも見られるところに保管してください。

本装置の使用周波数帯では,電子レンジなどの産業・科学・医療用機器 のほか工場の製造ラインなどで使用されている移動体識別用の構内無線 局(免許を要する無線局)および特定小電力無線局(免許を要しない無線局)等が運用されています。

- ・本装置を使用する前に,近くで移動体識別用の構内無線局および特定 小電力無線局等が運用されていないことを確認してください。
- ・万一,本装置から移動体識別用の構内無線局に対して電波干渉の事例が発生した場合には,速やかに使用周波数を変更するかまたは電波の発射を停止した上,本装置をお求めになった販売店にご連絡いた だき,混信回避のための処置等(例えば,パーティションの設置など) についてご相談してください。
- •その他, 本装置から移動体識別用の特定小電力無線局等に対して電波 干渉の事例が発生した場合など何かお困りのことが起きたときは,本装置をお求めになった販売店までお問い合わせください。

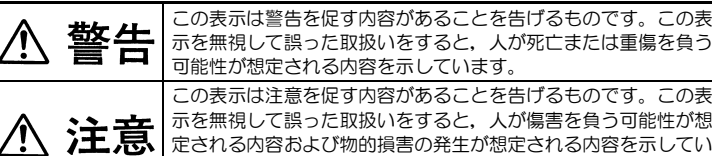

可能性が想定される内容を示しています。 この表示は注意を促す内容があることを告げるものです。この表 示を無視して誤った取扱いをすると,人が傷害を負う可能性が想定される内容および物的損害の発生が想定される内容を示してい

ます。 これらの記号は,禁止の行為であることを告げるものです。図の 中や近くに具体的な禁止内容(左図の場合は分解禁止)が描かれて います。

これらの記号は,行為を強制したり指示する内容を告げるものです。図の中に具体的な指示内容(左の場合は電源プラグをコンセ

ントから抜け)が描かれています。

### 3. お使いになるときのお願い

Œ

ら抜いてください。感電・故障の原因となることがあります。 清掃するときは、ベンジンやシンナー等の揮発性有機溶剤や,薬品,化学

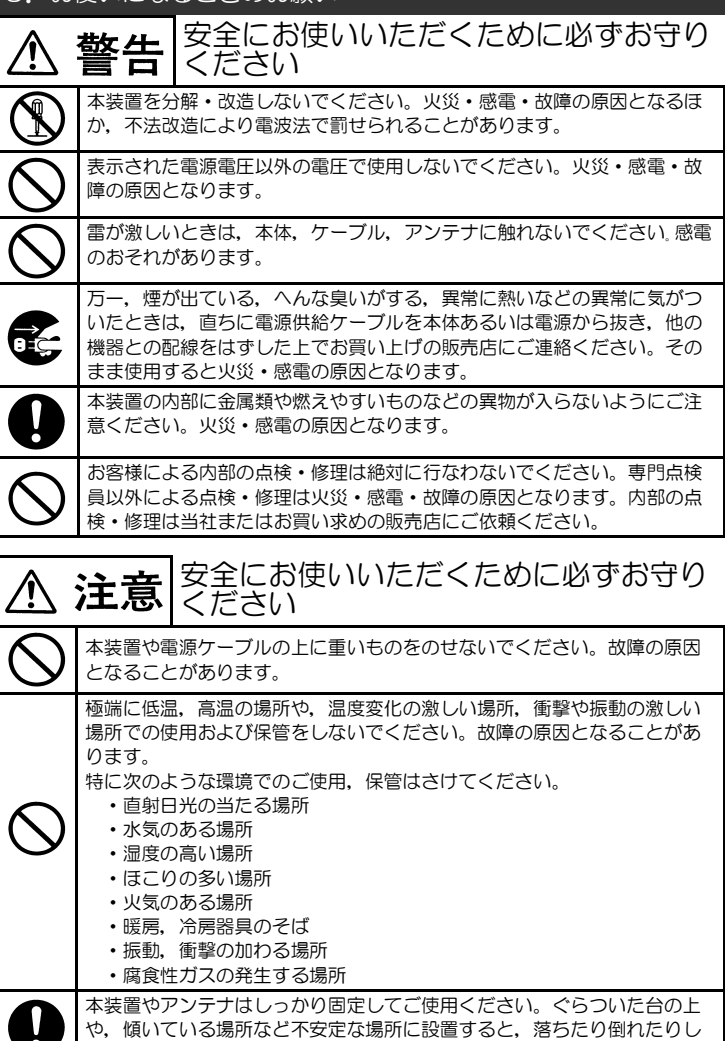

て,けが・故障の原因となることがあります。 冷却状態のセットを高温の場所にいきなり置かないでください。セット内部が結露して故障の原因となることがあります。 Æ お手入れの際は,安全のため必ず電源ケーブルを本体あるいは電源機器か

 ぞうきん,殺虫剤を使わないでください。変形・変色・故障の原因となることがあります。 ふだんは乾いたきれいな布で拭き,汚れがひどいときは布に水か中性洗剤

- ・IEEE802.11a/b/g/nに準拠した無線通信方式を採用しています。
- •使用可能な周波数帯は, 2.4GHz帯/5.2GHz帯/5.3GHz 帯/5.6GHz帯※1です。
- ・チャンネル帯域幅40MHz, 2ストリームMIMO 伝送方式により, 最 大データ伝送速度300Mbps※2の高速データ伝送が可能です。
- ・設定によりインフラストラクチャモード(親局/子局),メッシュネットワークモードで動作可能です。
- ・IEEE802.3ab(1000BASE-T)準拠のギガビットEthernetインターフェースを有しています。
- ・IEEE802.3af/at準拠のPoE電源供給方式に対応しています。
- ・電波法に基づく小電力データ通信システムの無線設備として,技術基準適合証明を取得済みなので,どなたでも免許なしに使用できます。
	- **※1 5.2GHz帯および5.3GHz帯は、屋内に限り使用できます。**
	- ※2 表示の数値は、無線LAN規格の理論上の最大値であり、実際のデータ転送速度を 示すものではありません。

#### 2. 必ずお読みください

を含ませた後に,かたく絞ってから,汚れた部分を軽く拭いてください。

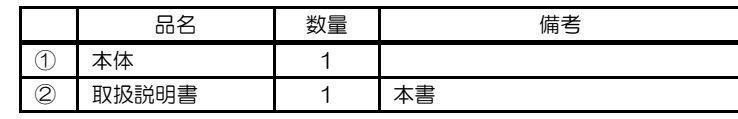

# 無線LANアクセスポイント JRL-820AP

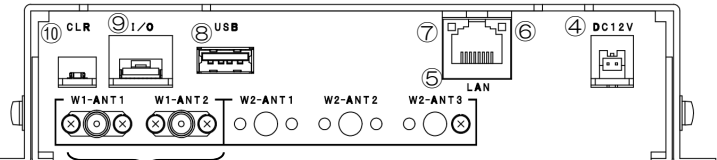

⑪

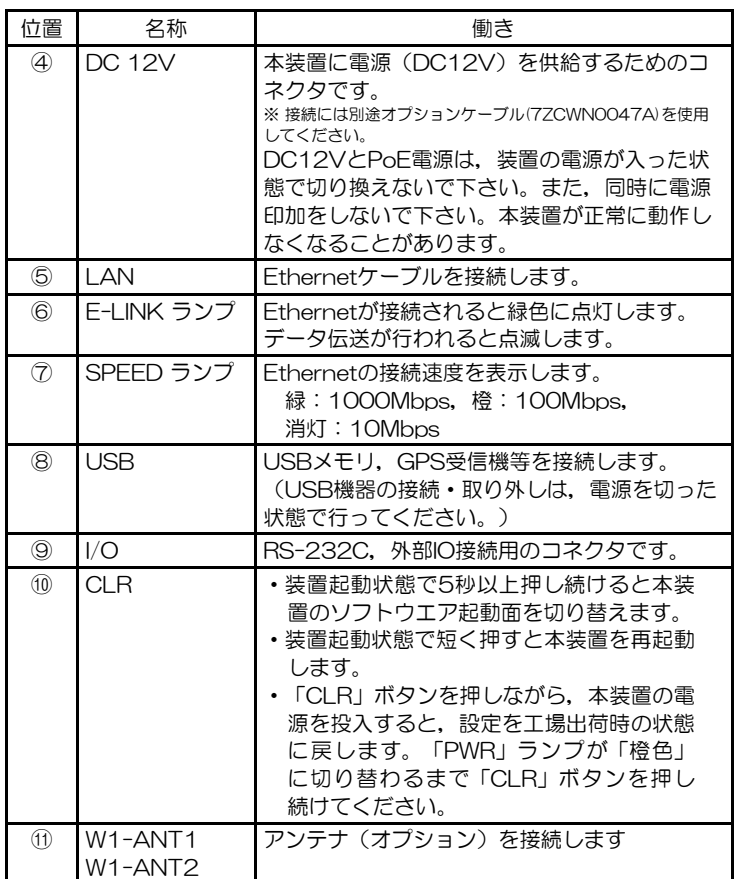

# (2)オプション品

●ユーザーズマニュアル

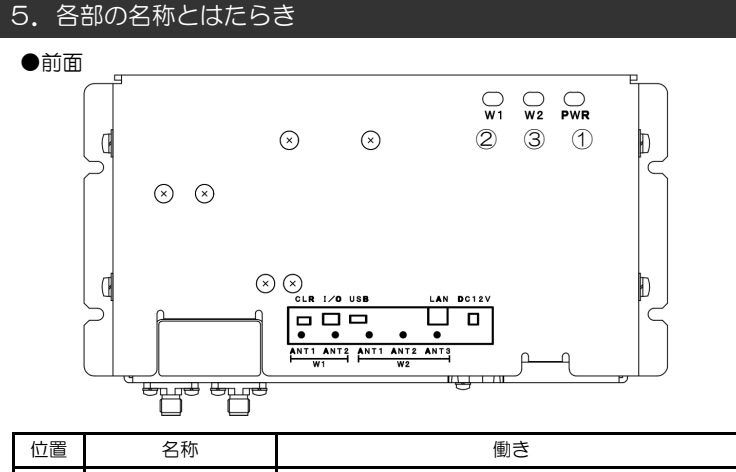

#### ●コネクタパネル面

 本装置の詳細な設定方法が書かれているマニュアルです。ユーザーズマニュアルは,弊社ホームページからダウンロードできます。

#### ●アンテナ

 本装置は使用場所,周波数帯,通信距離など用途に応じて当社ラインナップの中から最適なアンテナを接続し使用することができます。詳細は当社営業または当社販売店までお問い合わせください。

## (1)構成

本装置は次のもので構成されています。

 ご購入後,上記構成品に欠品がないことをご確認ください。万一欠品がありました場合は,お買い求めの販売店までご連絡ください。

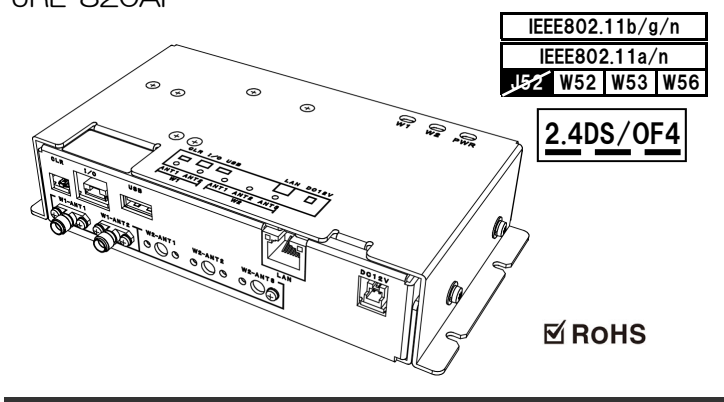

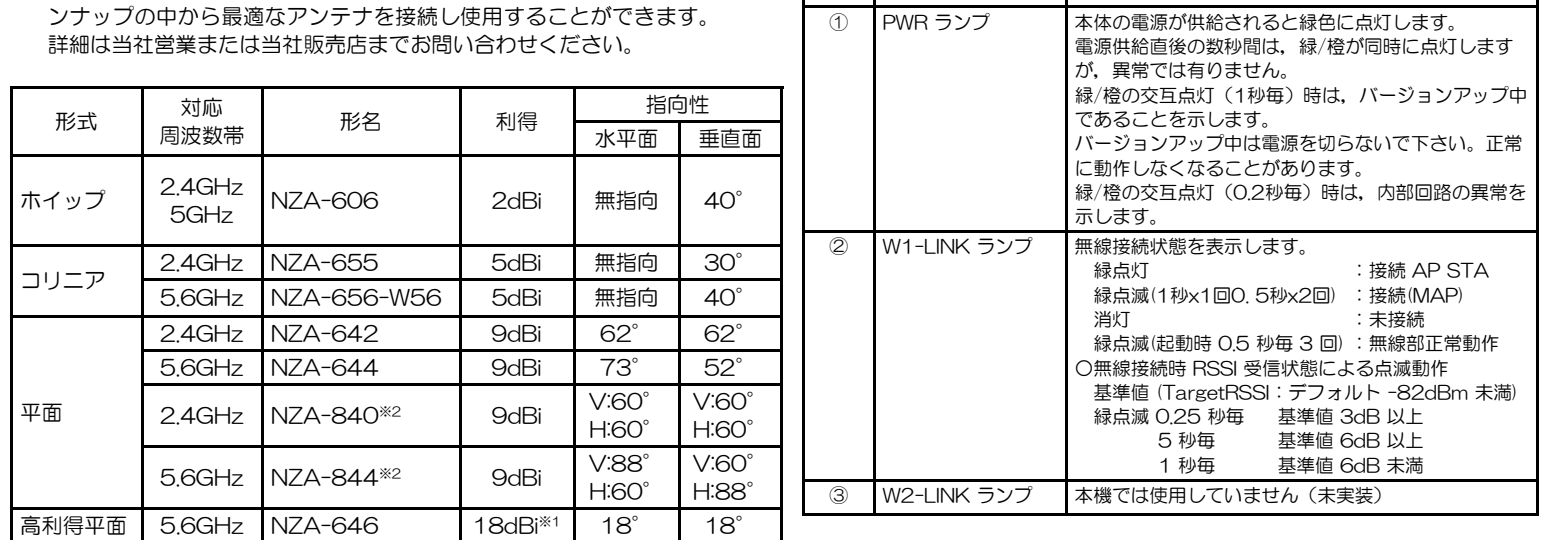

- ・本装置は一般民生用です。生命維持装置その他極めて高い信頼性が要求される用途を前提としていません。本装置をこれらの用途に使用す る場合は当社へご相談ください。
- ・本装置は2.4GHz帯/5.2GHz帯/5.3GHz帯/5.6GHz帯の電波を用いて通信します。電波はその性質上雑音や混信によって通信に障害を受ける可能性があります。本装置を利用してシステムを構築する場合は通信障害の存在を考慮してください。
- ・本装置には,技術基準適合証明を受けた特定無線設備が収納されています。
- ・本装置を電気通信回線に接続する際は、必ず電源としてPoE給電もし くはオプション品に記載されたACアダプタを使用してください。ま た、通信先の機器も認定機器を使用してください。
- ・本装置の金属筐体の接地抵抗が 100 Ω以下になるように接地してく ださい。

## 1.製品の特長

# 4.機器構成

 本装置に屋外用アンテナを接続するためのケーブルです。詳細は当社営業または当社販売店までお問い合わせください。

本装置に直接電源を供給する際に使用するケーブルです。

- ●アースケーブル 7ZCWN0120 本装置をアースする際に使用します。DC電源ケーブルとは併用で きません。
- **●ACアダプタ SW-1212E アイコー電子(株)製** DC12V 1.2A出力(14.4W)動作温度範囲:0~40℃ ※本体と温度範囲が異なるので注意してください。

- 
- 
- 
- 

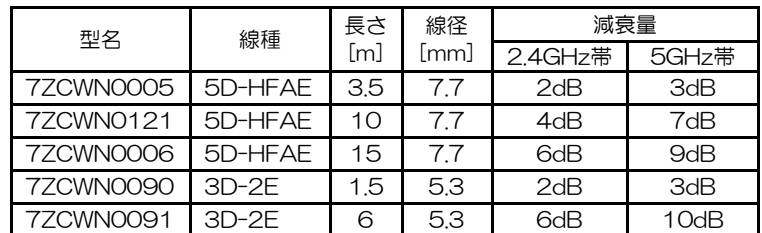

●DC電源ケーブル 7ZCWN0047A

## [備考]

・5.2GHz帯および5.3GHz帯は,屋内に限り使用できます。

・NZA-606について,

-本体のアンテナコネクタに直接取付けられます。

- -屋内仕様です。
- ・NZA-642/644/646/655/656-W56/840/844について -アンテナ接続ケーブル(オプション)を介して本体に接続し てください。
- -屋外設置が可能です。

・アンテナの仕様は,予告無く変更されることがあります。

※1 減衰量9dB以上のアンテナ接続ケーブルと組み合わせてご使用ください。 ※2 デュアルアンテナ

#### ●アンテナ接続ケーブル

【メニュー】→【Control】画面で動作中のソフトウェアバージョン番号およ び予備エリアのバージョン番号が表示されます。

この画面にて、電源断しても動作中のバージョン番号および予備エリアのバージョン番号が変更のないことを確認できます。

## 6. 設置方法および設置上の注意

#### (1)使用場所の制限

・本装置は日本国内向けとなっています。日本国外ではご使用になれません。

・5.2GHz帯および5.3GHz帯は屋内のみで使用できます。

#### (2)設置場所の注意

①通信する相手のアンテナが見通せる条件になるように設置してくださ $\mathbf{L}$ 

 無線LANの通信距離・通信速度は使用するアンテナ,障害物や電波干渉などの周囲の環境によって変化します。また設置条件によっては本装置あ るいは他の機器が正常に動作しない場合があります。本装置の十分な性能を引き出すために,設置にあたっては次のことにご注意ください。

②アンテナを金属やコンクリート,あるいは水分を多く含む生体などから 離して設置してください。

 オプションアンテナを使用してアンテナを高いところに設置する方法も有効です。

 本装置のアンテナがこれらの物質に近接しているとアンテナの性能が発揮できずに通信障害を起こす場合があります。アンテナへの着雪も影響がありますので降雪地域の屋外などではアンテナを庇の下に設置するなど着雪を避ける設置を行ってください。

③強い妨害電波の発生する機器類から離して設置してください。 妨害電波を発生すると思われるものには,以下のものがあります。

・電子レンジなど2.4GHz帯の電波を使った産業用医療機器

·自システム以外の2.4GHz/5GHz帯無線LAN, Bluetooth等

・2.4GHz帯アマチュア無線機

・2.4GHz帯移動体識別装置(盗難防止器,入退室監視システムなど)

 これらの機器に本装置を近接して設置すると干渉を受けて通信障害を生じることがあります。

④医療機器の近くで使用しないでください。

 医療機器(人工呼吸器やペースメーカなど)のごく近くに設置しないでください。医療機器の動作に影響を与える可能性があります。

#### (3)設置方法

 下図のように垂直に立てた状態でアルミ板等にねじ止めしてください。 DINレール取付板によりDINレールに設置することも可能です。

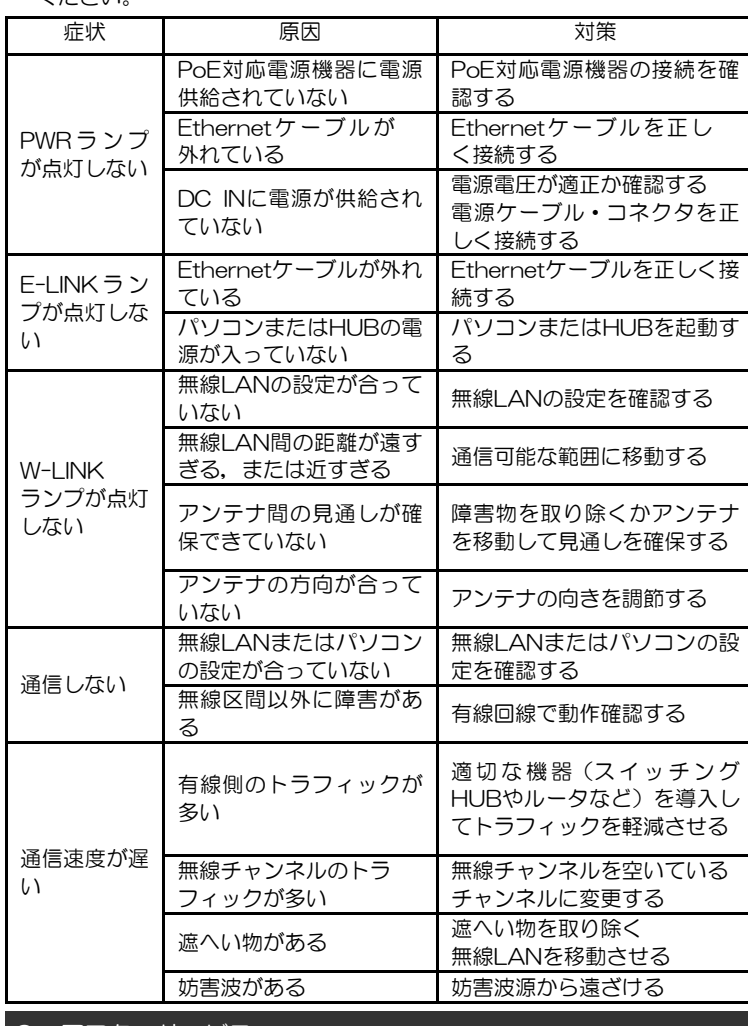

## 9. アフターサービス

 本装置を廃棄するときは,地方自治体の条例または規則に従って処理して ください。詳しくは,お買い求めの販売店にお問い合わせください。 [備考]本装置は電池を使用していません。

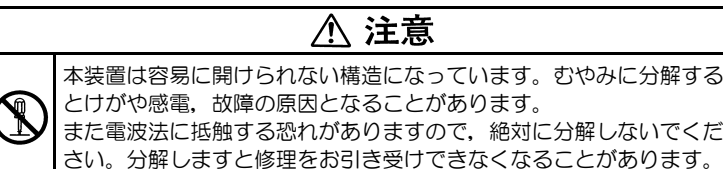

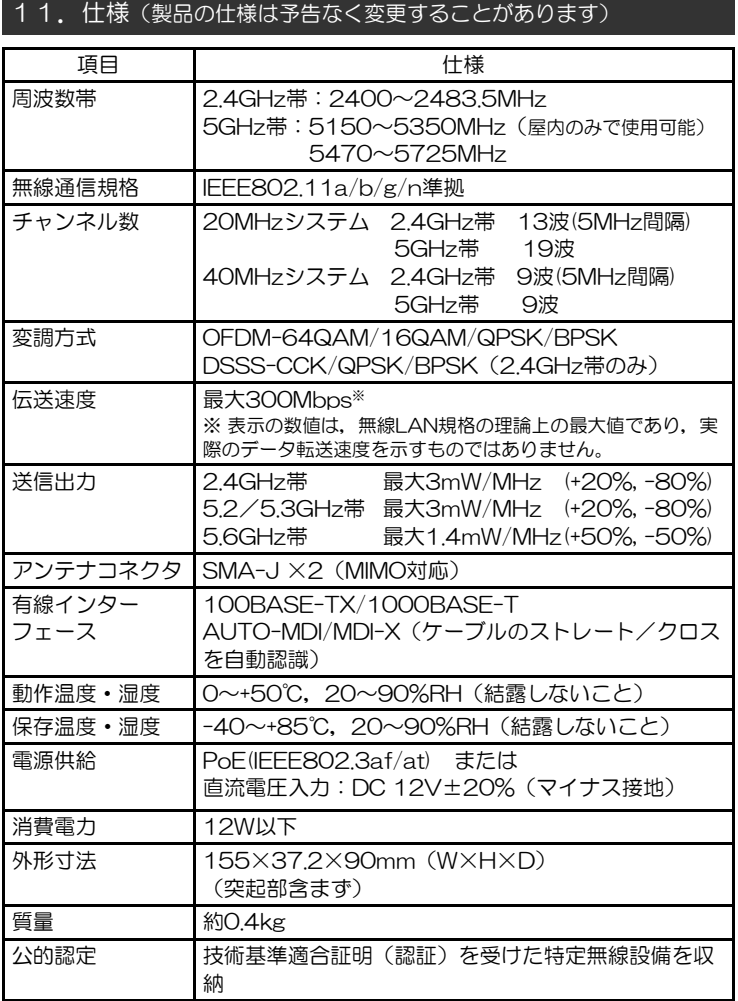

### [保証規定]

- ・保証期間内(お買上げ日より1年間)に取扱説明書等の注意書きにし たがった正常な使用状態で故障した場合には無償で修理します。
- ・保証期間内でも次の場合には有料修理になります。 -使用上の誤り,および不当な修理や改造による故障および損傷 -お買上げ後の輸送,落下などによる故障および損傷 -火災,地震,水害,落雷,その他の天災,地変,公害,塩害や指定 外の使用電圧による故障および損傷

### 10.廃棄について

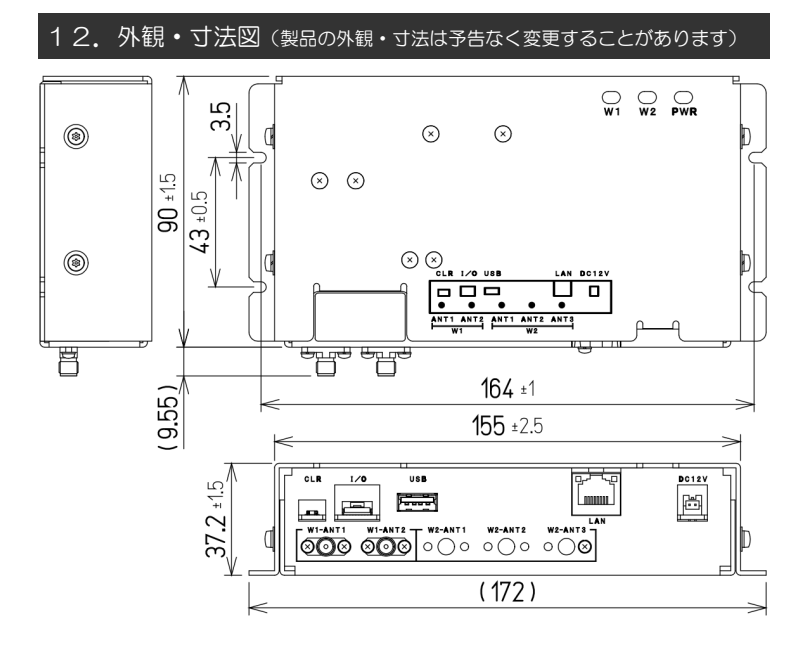

- ・修理サービスや保守・点検についてのご相談は,お買い求めの販売店にご依頼ください。
- ・保証期間は,お買い上げ日より1年間です。
- ・修理を依頼されるときは,保証期間中は,お買い求めの販売店にお申し付 けください。以下の保証規定の内容により無償で修理いたします。保証期間が過ぎているときは,お買い求めの販売店にご相談ください。修理によ り使用できる場合は,お客様のご要望により有償修理いたします。
- ・アフターサービスについてご不明の場合や,修理サービスや保守・点検についてのご相談は,お買い求めの販売店にご依頼ください。

 本装置をご使用中に,下表のような症状が認められた場合は,故障と思われる前に以下のことをご確認ください。

- ・無線LANの設定については,ユーザーズマニュアル(弊社ホームページか らダウンロードできます)をお読みください。
- •以下を確認しても正常に動作しない場合は,お買い求めの販売店へご相談 ください。

 本装置へのログイン方法を示します。 無線LANの工場出荷状態のIPアドレスは「192.168.1.10」,サブネットマスクは「255.255.255.0」に設 定されています。ここでは,本装置のIPアドレスが工場出荷状態としてログイ ン方法を示します。

#### (1)ログイン準備

 本装置へログインするためのパソコンを準備します。パソコンが本装置と通信できるように, パソコンのIPアドレスを「192.168.1.x」に変更しま す。ただし「x」の値は,1から9あるいは11から254です。サブネットマスクは「255.255.255.0」とします。

 パソコンの設定が完了したら,パソコンと本装置をEthernetケーブルで接 続します。パソコンと正常に接続されると「E-LINK」ランプが点灯します。

#### (2)ユーザーアカウント

 工場出荷状態では,以下のユーザ名とパスワードが設定されています。セ キュリティ保護のため,ご購入後,必ず最初のログイン時にパスワードを変 更し,変更した内容は忘れないようにしてください。

ログインに成功すると,操作画面と別ウィンドウでデフォルトユーザ名・パスワードの変更を促す,メッセージ(下図)が表示されます。

> 192.168.1.10 の内容 he current login password is the default value. lease set another password

# 7.ログイン方法

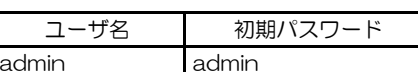

#### (3)ログイン

 WEBブラウザを利用して本装置にログインします。WEBブラウザのアドレ ス入力欄に「http://192.168.1.10 ↓」と入力すると,本装置と接続されて 次のようなログインウィンドウが開きます。

#### [備考]

- ・WEBブラウザは,Google Chrome最新版 にて動作を確認していま
- す。他のWEBブラウザでは表示および動作が異なる場合があります。
- ・ユーザ名とパスワードは全て半角英数文字で入力してください。
	- ・ユーザ名とパスワードは大文字と小文字を区別します。

ログイン画面

 本装置は正常動作中でもある程度発熱しますが異常ではありません。しかし,密閉された狭い場所などで使用すると正常な動作ができないばかりか,熱がこもって火災・故障の原因となることがありますのでご注意くだ さい。また,窓際など直射日光の当たる場所での使用は避けてください。

#### (4)接地

 本装置は接地(アース)してください。本装置のアルミ筐体を接地され た金属板に導通させた状態でねじ止めするか,ねじ止め箇所に接地線を共締めしてください。DINレール設置などで本装置筐体から直接接地できない場合は,オプションのアースケーブルなどにより,近くの接地ポイント に接続してください。

#### (5)アンテナの取付

 アンテナケーブルを介してアンテナを取付けます。アンテナケーブルの コネクタと装置背面のアンテナ端子(ANT1)をトルク値0.59N・mで締 め付けてください。

 アンテナを2本接続して使用する場合は「ANT2」のアンテナ端子にも同様にアンテナを取付けてください。

#### (6)電源の接続

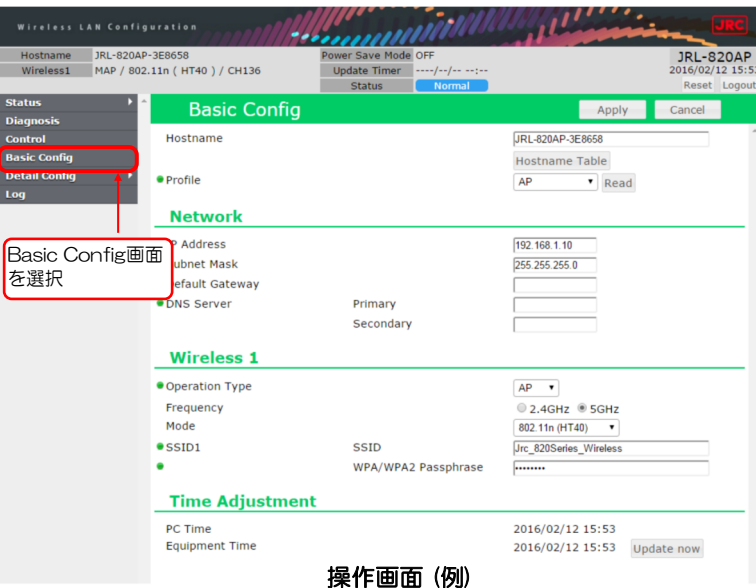

## 8. 故障かな?と思ったら

 電源をPoE対応のHUBやインジェクタから供給する場合は,「LAN」コネクタにEthernetケーブルを挿しPoE-HUB等に接続します。電源を 外部直流電源等から供給する場合は,「DC 12V」コネクタに電源ケーブ ルを接続します。ケーブルを接続してから,電源を供給してください。 電源の切り替えは,使用しているEthernetケーブル,又は電源ケーブルを装置から取り外した上で行って下さい。

#### (7)パソコン,HUB等機器との接続

 「LAN」コネクタにEthernetケーブルを挿しパソコンやHUB等に接続 します。PoEインジェクタを使用する場合はインジェクタの先に機器を接 続してください。Ethernetインタフェースが使える状態になると本装置 の「E-LINK」ランプが点灯します。

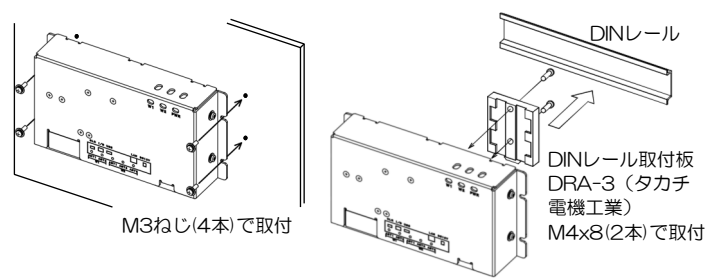

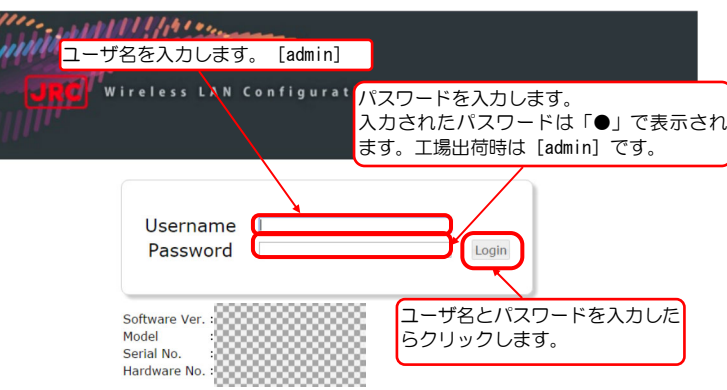

## 本装置の設定変更,表示,回線診断,保守用機能については,ユーザーズ マニュアルをお読みください。

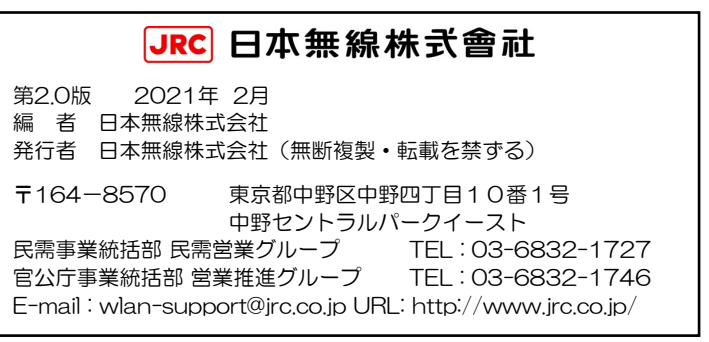